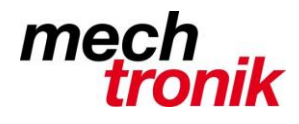

## weisst Du schon?

### **Excel: Aussagekräftige Tabellen**

Reine Zahlen sind nicht immer auf Anhieb einfach richtig zu interpretieren. Für ein besseres Verständnis helfen Graphiken oder spezielle Formatierungen. Hier wird der Umgang mit den speziellen Formatierungen behandelt.

#### **Negative Zahlen**

Die einfachste Funktion ist das Darstellen von negativen Zahlen. Dies kann über die Funktion rechte Maustaste *Zellen formatieren* gelöst werden.

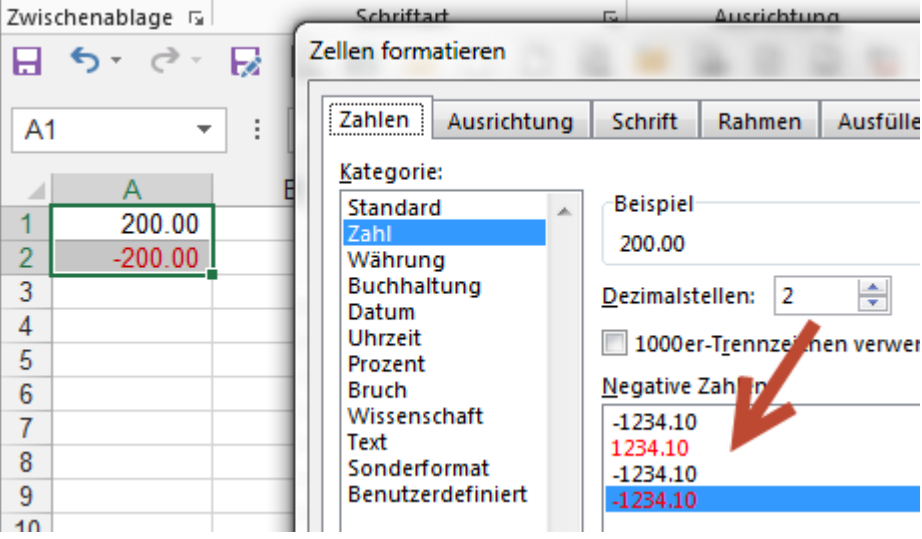

Wenn die Zellen allerdings mit Farbe unterlegt oder mit Symbolen bezeichnet werden sollen ist die bedingte Formatierung gefragt.

Die einfachste Möglichkeit ist das hinterlegen von Farben in einzelnen Zellen aufgrund der Zahlen.

Weiter Option ist das Aufbessern von Zahlenmaterial mit einfachen Graphiken und mit Symbolen, welche eine Aussage über die Zahlen machen.

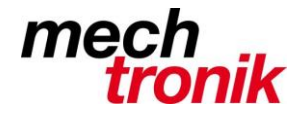

### **Einfache Graphiken**

Mit der bedingten Formatierung können einfache Graphiken bewerkstelligt werden.

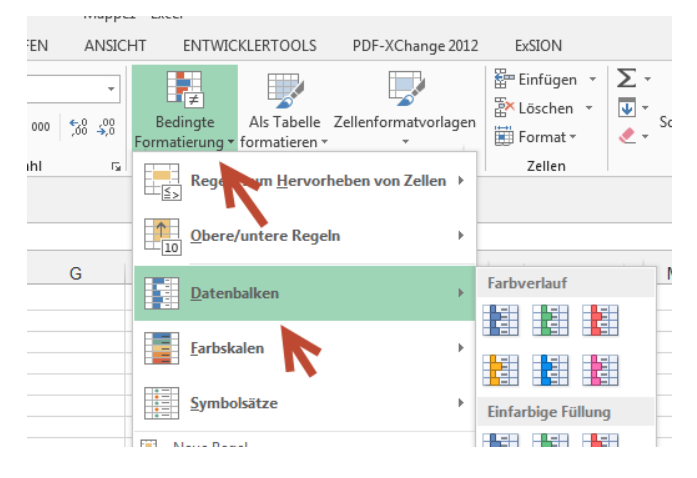

Mit *Start Bedingte Formatierung Datenbalken* kann das Zahlenmaterial graphisch aufbereitet werden.

Die Zahlenreihe muss dazu markiert werden.

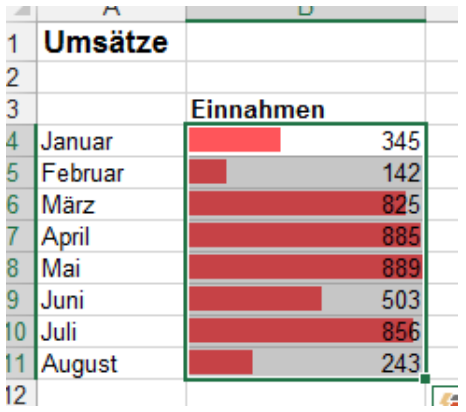

Anschliessend geändert werden die bedingten Formatierungen mit *Regeln verwalten Regel bearbeiten*:

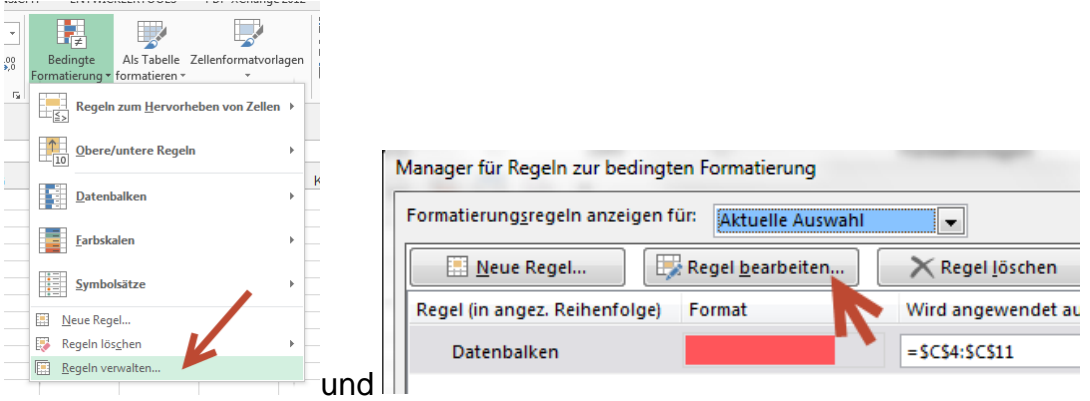

Dies ist auch für das Erstellen von neuen Regeln der einfachste Weg.

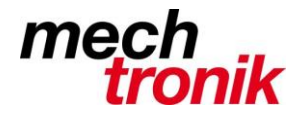

Störend ist allenfalls, dass die bedingte Formatierung in der gleichen Zelle dargestellt wird, wie die Zahlen.

Dies kann umgangen werden, indem die Zellen mit dem Zahlenmaterial mit z.B. mit =b4 in eine weitere Spalte übernommen und dort mit der *Bedingten Formatierung* bearbeitet werden.

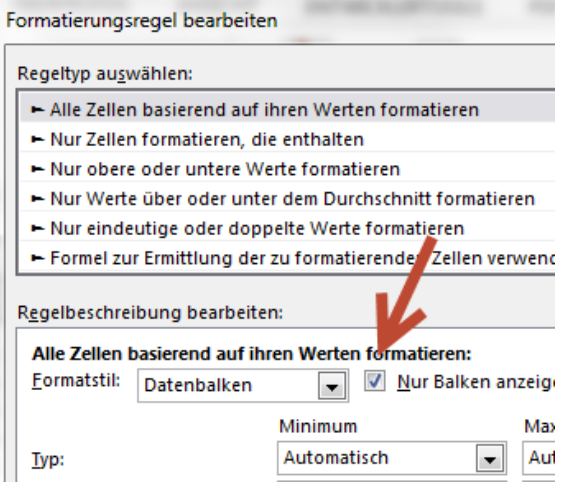

Dabei kann mit dem Haken in *Nur Balken anzeigen* das Zahlenmaterial unterdrückt werden.

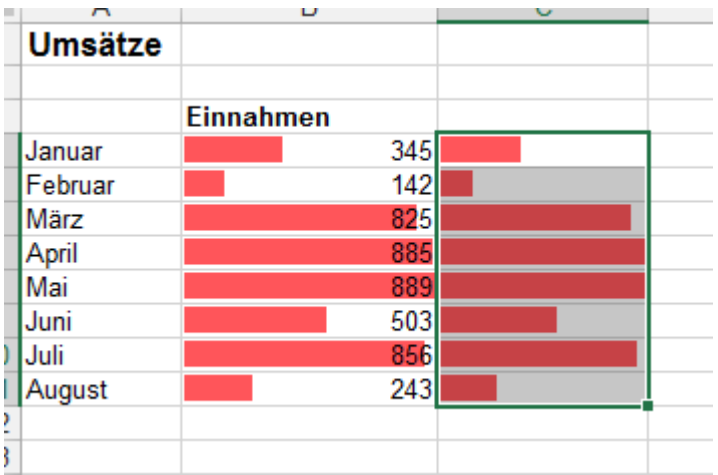

#### **Symbolsätze**

Mit Symbolsätzen kann eine Aussage gemacht werden über Grenzwert in Datenbereichen.

Direkt angeboten wird im Excel die Möglichkeit den vorhandenen Datenbereich in Prozentbereiche einzuteilen. Die Vorgaben sind 75, 50 und 25%, können aber auch angepasst werden.

Die Zahlenreihe muss dazu markiert werden.

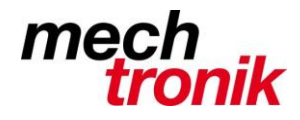

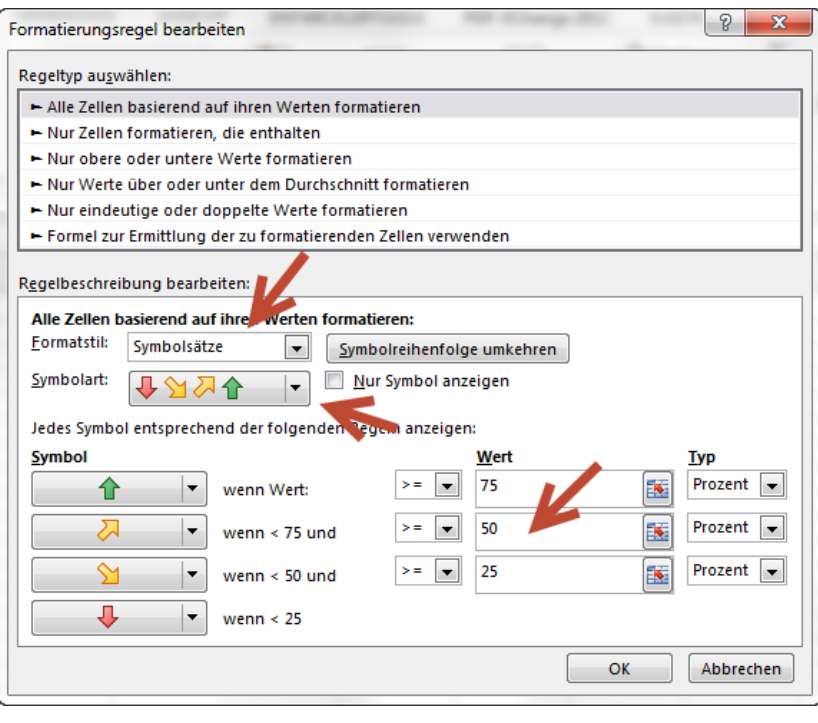

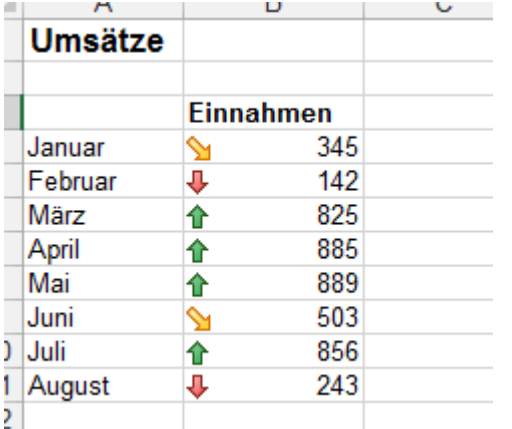

Auch hier kann die bedingte Formatierung wieder in der gleichen Zelle dargestellt werden (was hier Sinn macht) oder wie oben geschildert in einer separaten Spalte.

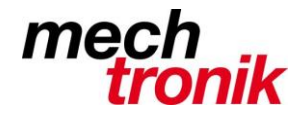

Die Grenzen können auch selber bestimmt werden.

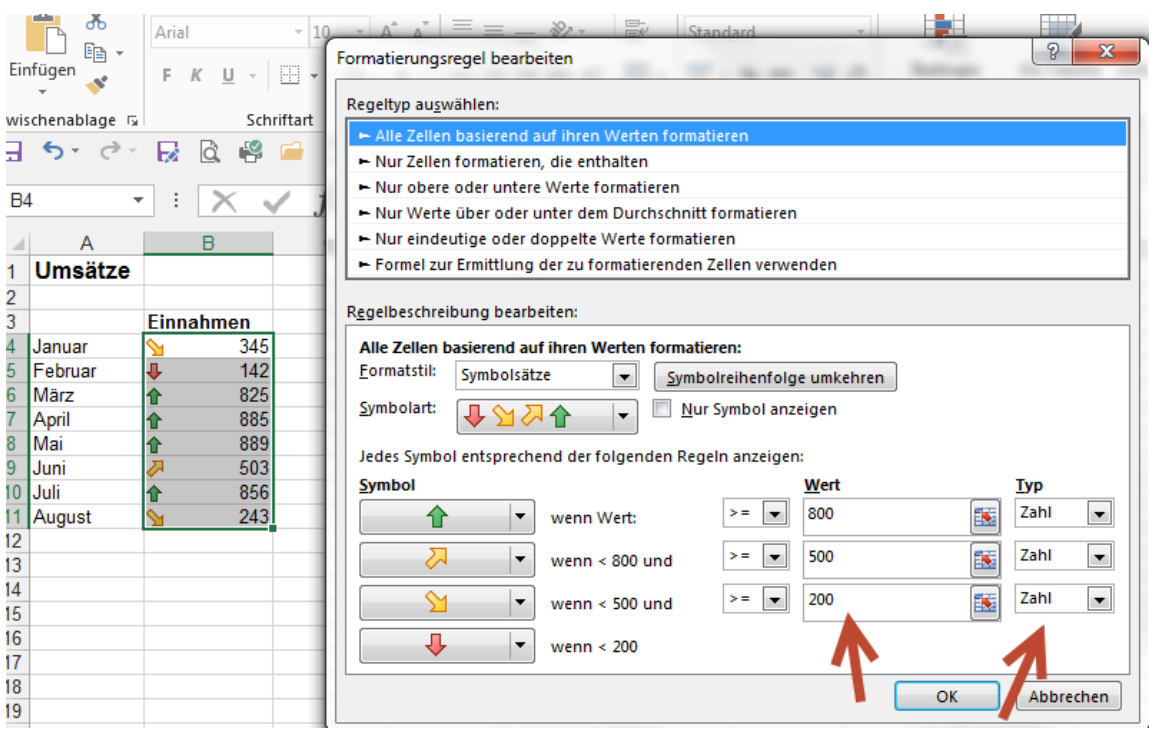

Die Grenzen können auch in separaten Zellen stehen.

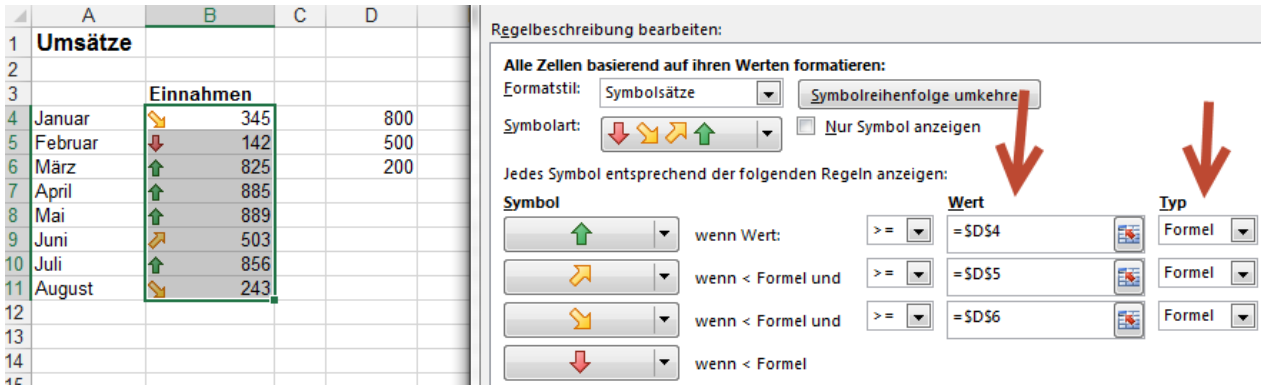

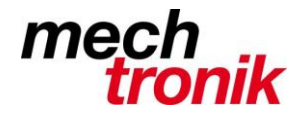

Es gibt noch viele weitere Möglichkeiten das Zahlenmaterial mit dem Bedingten Formatieren darzustellen.

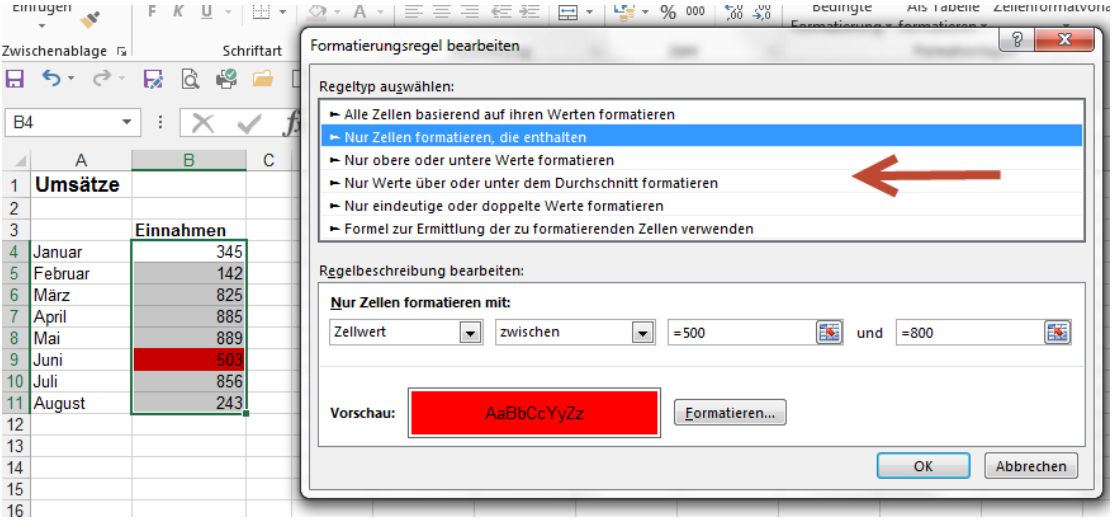

Es gibt viele verschiedene Regeltypen, Farben, Symbole, Darstellungsvarianten.

Fantasie ist gefragt. Probieren geht über Studieren.

Ein praktisches Beispiel ist mit Messmittelliste.

So kann nun einfach abgelesen werden, ob das Messmittel noch im gültigen Bereich ist, ob die Kalibrierung in 30 Tagen abläuft oder ob das Messmittel dringend kalibriert werden muss.

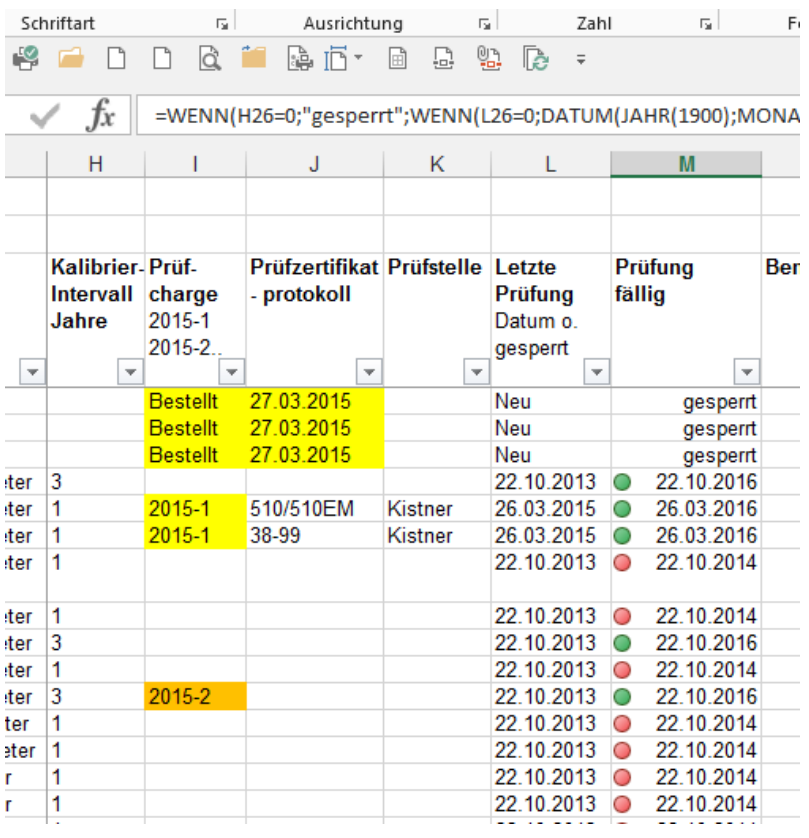